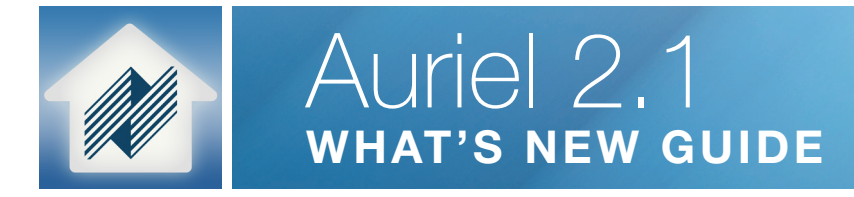

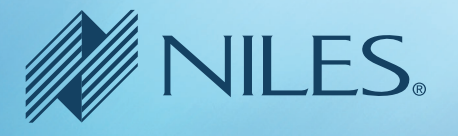

## Welcome to the Auriel 2.1

Auriel 2.1 builds on the award-winning Auriel 2.0 software by introducing some intuitive user interface updates including a new Media Tab window, with larger cover art and simplified controls, and Dynamic Zone grouping, allowing one to group zones 'on the fly' with any Auriel interface. Auriel 2.1 also adds dozens of performance improvements, AVR updates and several new Home Control drivers to help provide that elegant flexibility you've come to expect from Niles Auriel.

### Updates to Niles Auriel 2.1 include:

- New User Interface
	- New Media Tab & Streaming Interface
	- Dynamic Zone Grouping: Quickly group zones 'on the fly' and toggle groups on or off
- Home Contol Drivers
	- SmartBus Lighting Support
	- HDL Lighting Support
	- HoneyWell Lyric Thermostat
- AVR Updates
	- Denon: S720W, S920W, X1300W, X2300W, X3300W, X4300H, X6300H Integra: DRX-2, DRX-3, DRX-4, DRX-5 Marantz: NR1607, SR5011, SR6011, SR7011, AV7703 Onkyo: NR555, NR656, NR757, RZ610, RZ710, RZ810 Yamaha: RX-A660, 760, 860. 1060, 2060, 3060, 681, 781 Pioneer: SC-LX501/701/801/901, VSX-LX101/301/1131, VSX-831
- Languages Added:
	- German
- Enhancements & Fixes

### Let's dive in...

### New Media Tab and Streaming Interface

The new Media Tab features a new Media Zones view that provides an overview level of zone control and feedback.

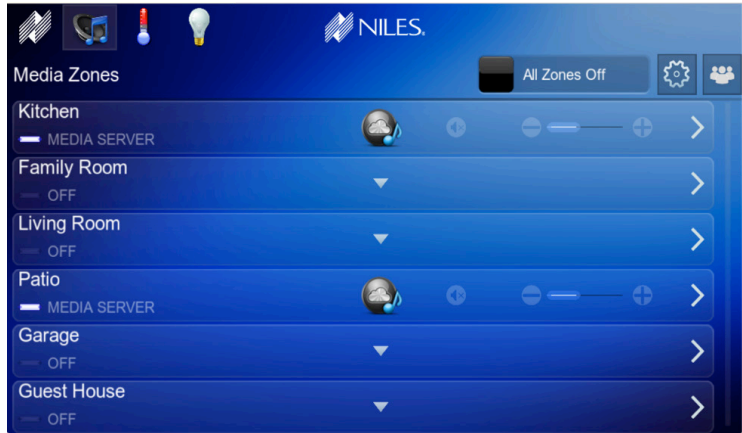

The new Streaming Interface features your content, with a larger area for cover art, metadata including service and station information (when available), updated transport controls and easy access to available streaming services, queues and favorites.

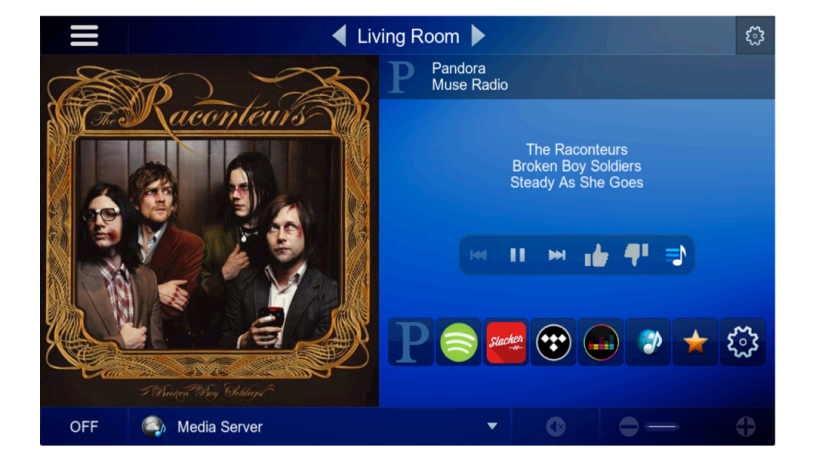

# Dynamic Zone Grouping

A long-requested feature, dynamic zone grouping has been added in Auriel 2.1. Quickly group zones in Zone View and from there it's a single press to toggle between group and standard view mode. As you'd expect in a grouped zones, a master volume will adjust relative volumes of the slave zones in the group and a master source selection will affect the sources of the slave zones. However, each slave zone is still autonomous and can mute, adjust volume and select new source independent of the master or the other slave zones. We feel it's a flexible, intuitive and elegant approach to Grouping. But don't take our word for it, give it a try.

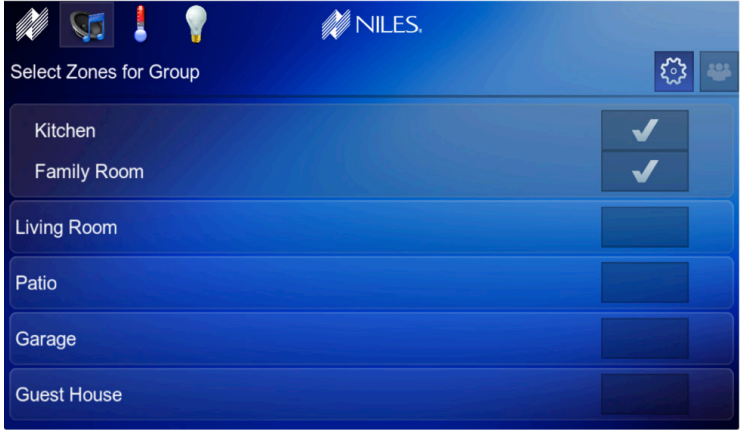

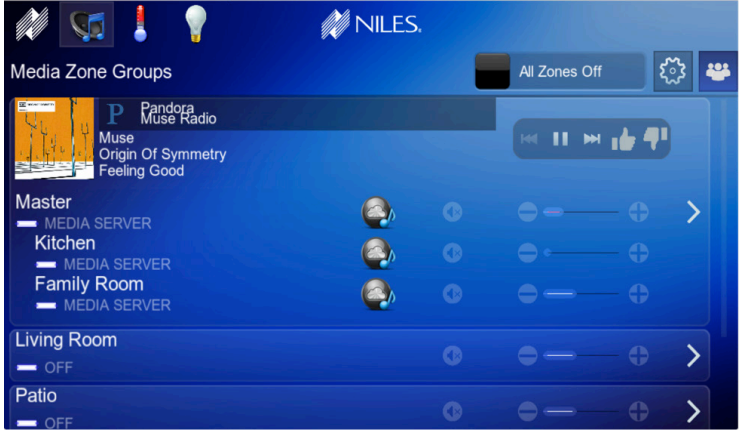

# 1. In Media Zones Tab, select the [group] icon to create groups

- Tap on a zone to select it.
- Subsequent taps on other zones will group them.
- To create 2 or more groups, tap outside the original group and then tap on a new zone to select it. Subsequent taps will group those zones.
- To ungroup, tap on zone and uncheck the box.
- Once you have groups set up as you desire, hit the gear to go back to zone view.

### 2. In Zone View, you will see a Grouping icon if groups have been configured.

• A tap on the group icon will toggle the view from standard to grouping mode.

# 3. In a grouped zone, in Zone view, you will see a "Master" control with "Slave" zones indented and underneath. Most changes to the master control will affect the slave zones. Only sources common to all grouped zones will be available for selection.

Grouping Notes:

Dynamic Zone Grouping configuration is saved on a per-interface basis which provides a quick, location-appropriate recall of last grouping configuration which of course adheres to the zone access permissions scheme enforced throughout the system.

To avoid user confusion, it is recommended that when using the new Dynamic Zone Grouping method do not attempt to also use the WHM method of grouping that was introduced with the launch version of Auriel.

### Auxiliary Source:

A new source type, "Aux Source (Uncontrolled)," has been added when you just need MRA volume/mute controls for a device, as with a mobile device used for music play-through.

- System Configuration > Configure Sources
- Add > "Aux Source (Uncontrolled)"
- Rename as desired
- Set Master Source Assignment

# Updates introduced with Niles Auriel 2.0 include:

- Embedded LMS-based Streaming Services
- Single Stream creating a 7th audio source for the MRC-6430 chassis
- Services Including: Spotify, Tuneln, Pandora, Tidal, Slacker, Deezer and more
- Lighting Control
- Support for subsystems including Lutron (RadioRA), Lutron Caseta, PCS Gateway
- (PIM IP /GTW) and Z-wave (via the VeraEdge Gateway)
- Climate Control
- IP-based device support for subsystems including, Aprilaire 8820 WiFi Thermostat,
- CoolMaster IP, Heatmiser Neo, Lutron RadioRA2, and Z-wave (via the VeraEdge Gateway)
- New User Interface
- New layout with extended (and scalable) control features
- New Auriel Desktop and Mobile Clients
- Access your system locally and remotely
- Enhancements & Fixes

### New Screens

The new default view in Niles Auriel 2.0 and 2.1 consists of the Media Zone view, denoted by the speaker icon, and a new Home Screen, denoted by the Niles icon. The Lighting and Climate icons will only appear if the MRC has been configured for those types of devices.

The new **Home Screen** contains a clock but also a preference gear where one can enable remote access (default: disabled) and set remote access password. Set the time zone for your MRC within the Configure Chassis settings in the Wizard.

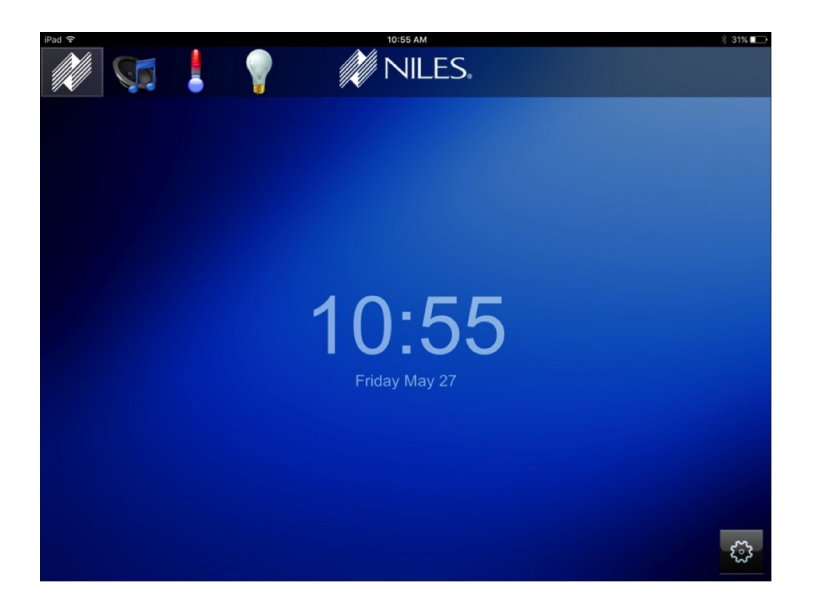

The **Media Zone** view is a slightly different layout but consistent with the functionally with the Media Zone screen in previous version.

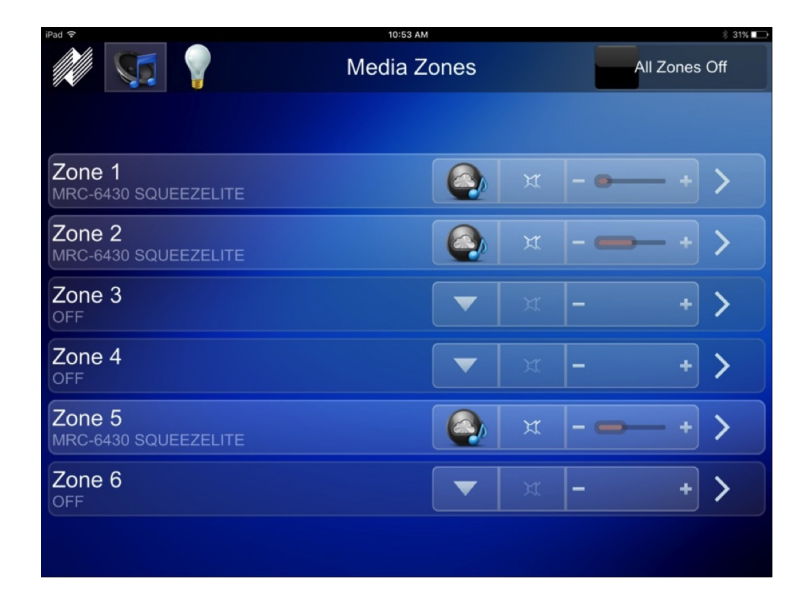

### New Screens, Continued

The new Lighting view contains a list of lighting loads and scenes pulled in from a supported subsystem. Load/Scene names can be updated in the Auriel Wizard but will not be written back to the subsystem. Lighting control type and the order listed are based on subsystem and cannot be edited within Auriel. This tab will only be present when Lighting is configured via the Wizard.

NOTE: Scene import is dependent on the subsystem. PCS, RadioRA2 scenes import, Caseta scenes do not. Please see respective Lighting integration notes for details.

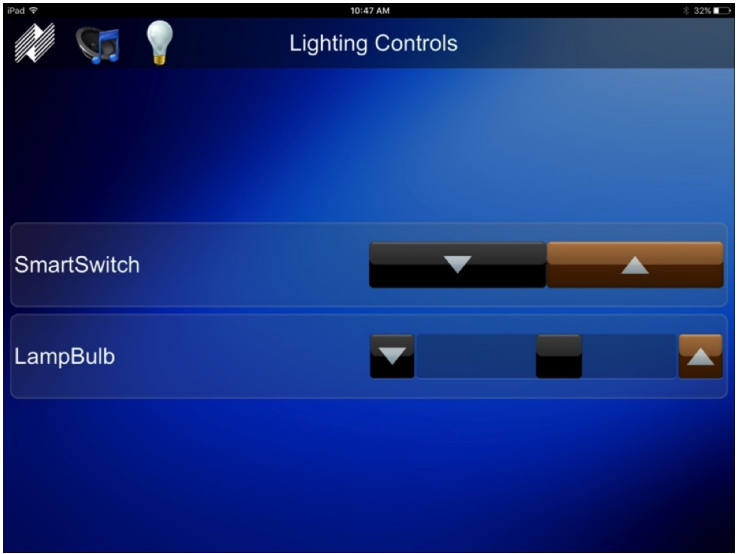

# New Screens, Continued

The new Climate view and its child screens contains a list of configured thermostats with their individual controls, scheduling and history functions.

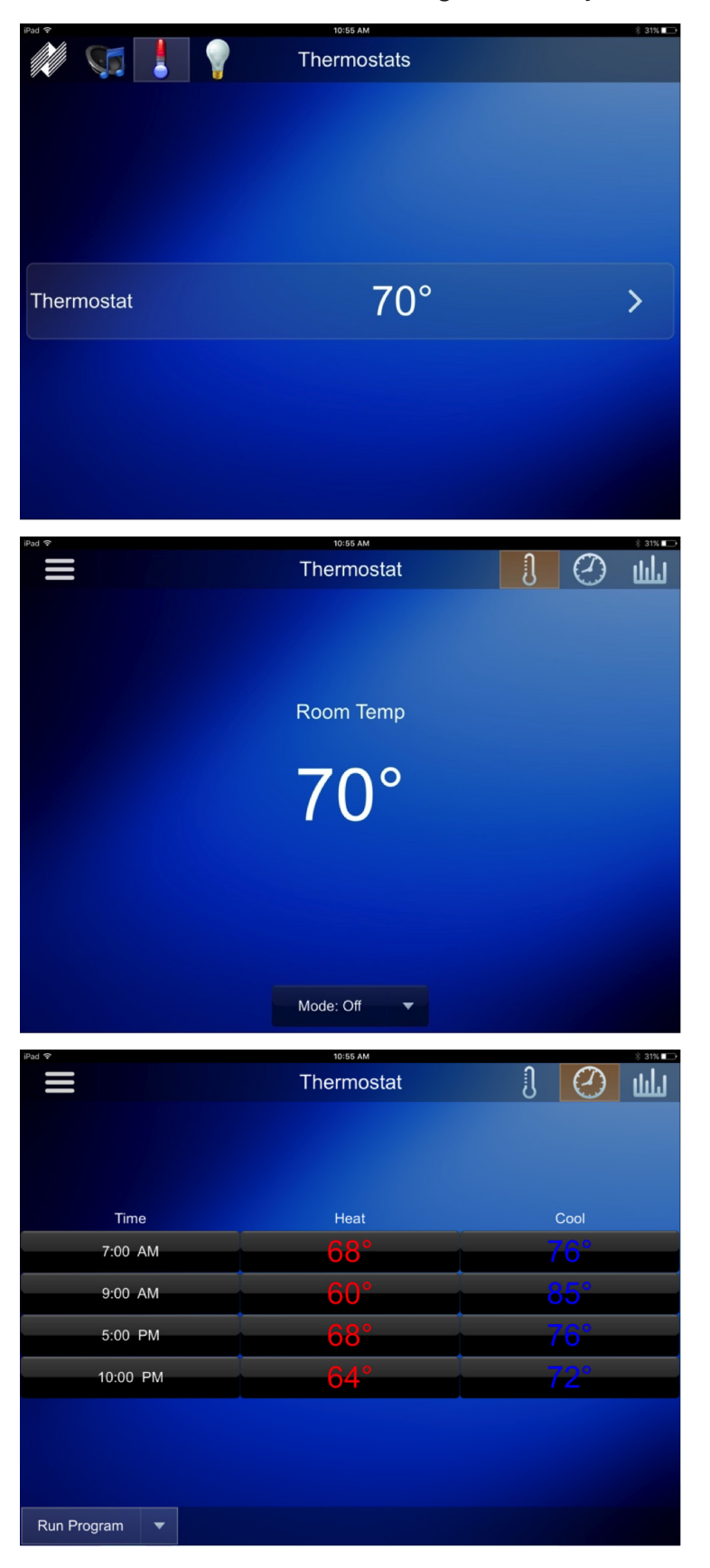

### New Screens, Continued

The **Auriel Wizard** also has new settings and screens. To invoke the Wizard, press and hold in the top navigation bar and type in the access code: 3526.

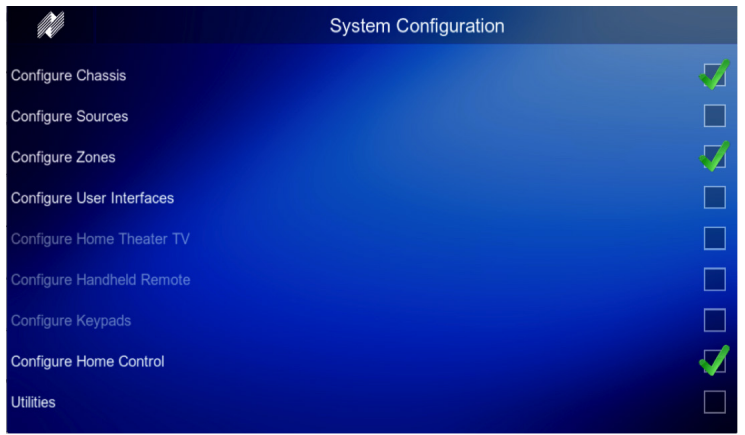

**Configure Chassis:** Now contains "Time Zone" for clock and a global "Temperature Scale" for how temperatures are displayed in the climate tabs.

**Configure Home Control:** Select and configure supported Lighting and Climate subsystems.

**Utilities:** New section contains two functions you may find useful.

- Rest IR Manifest The MRC was designed to automatically check our servers for IR roughly every hour but you can manually invoke the check & update with this setting. To provide some scale, our recent test results show a full check and download takes about 8-12 minutes, but results will vary based on your connection.
- Reset Configuration  $-$  Set your box back to its default settings with this utility. Note that a full factory reset will require use of the "Niles Auriel Factory Reset" utility located on the Auriel Support site.

### **CONFIGURATION**

### Remote Access

To Configure Remote Access on your MRC, go to the Home Tab (Niles icon), and select the gear in the bottom right corner.

### CONFIGURATION, Continued

- System Name This is the unique name of your controller which you will enter with Auriel Desktop and Mobile clients to gain access.
	- **NOTE**: System Names cannot be changed within Auriel at this time, but if you would like to customize your system name please fill out the renaming request form at: http://www.nilesaudio.com/rename . Technicians will rename your system remotely, typically within a 8 business hours, and will notify you when completed.
- Password This password serves two purposes: For authentication when connecting to the MRC using a remote client and, when set, to enable/disable MRC remote access on this screen. Note that if you are on a mobile/desktop client that is local to the MRC, only a system name will be required to access Auriel.

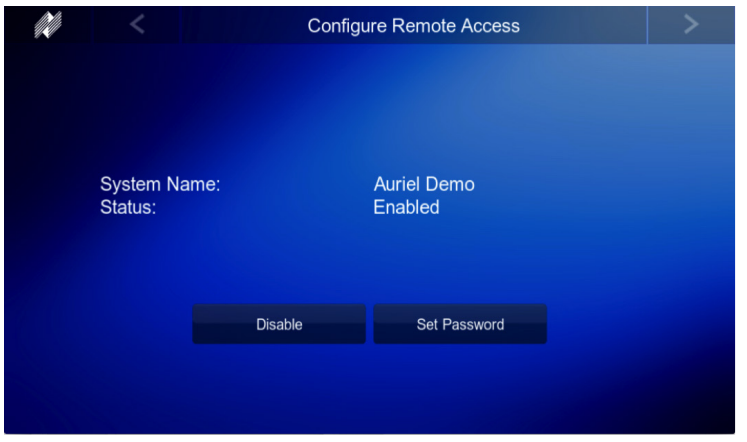

# Lighting & Climate Subsystems

Carrying on the Auriel ease-of-configuration philosophy, we've streamlined setup of your IP-based subsystems in the Auriel Wizard.

To invoke the Wizard, press and hold in the top navigation bar and type in the access code: 3526. Select "Configure Home Control" and select and configure Lighting and/or Climate subsystems as desired.

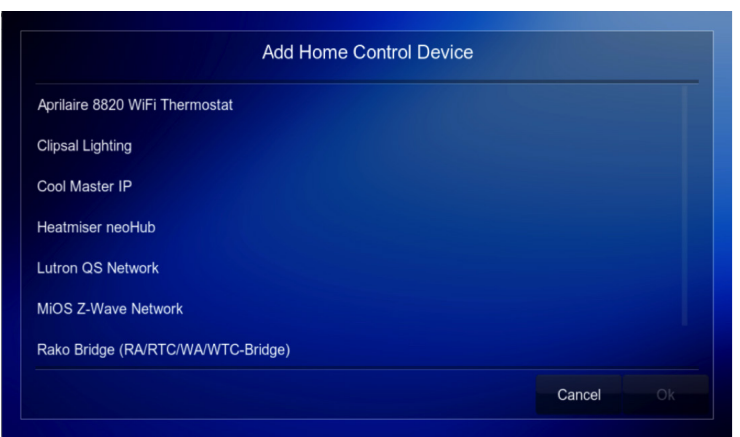

### CONFIGURATION, Continued

#### Embedded Streaming Services

Auriel now ships with an embedded LMS-based single stream utilizing an internal 7th audio input on the MRC chassis. Services Including: Spotify, Tuneln, Pandora, Tidal, Slacker, Deezer and more.

Go to website http://www.mysqueezebox.com/ and create a free account. Please see "Internal Player" configuration guide for configuration details.

**NOTE:** At this time, only one stream is supported on the master chassis in configurations where two MRCs are stacked.

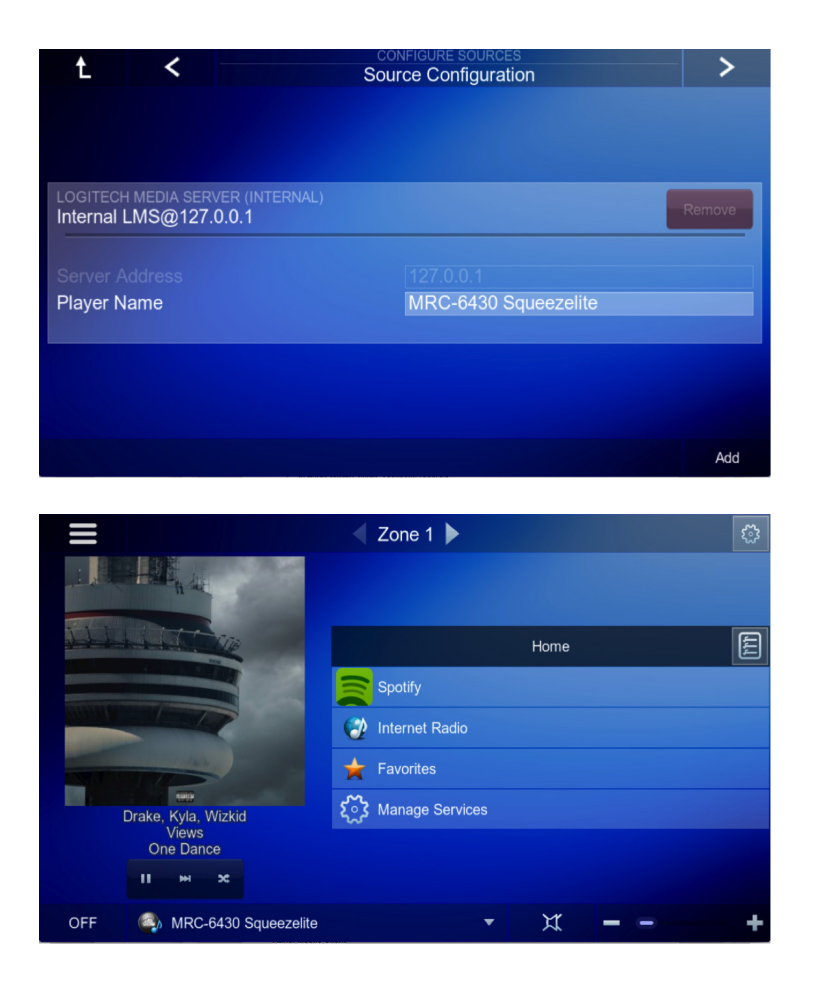

# Auriel Mobile Client

Please see mobile client documentation: "Auriel Mobile User Guide.pdf" located on the Auriel Support site.

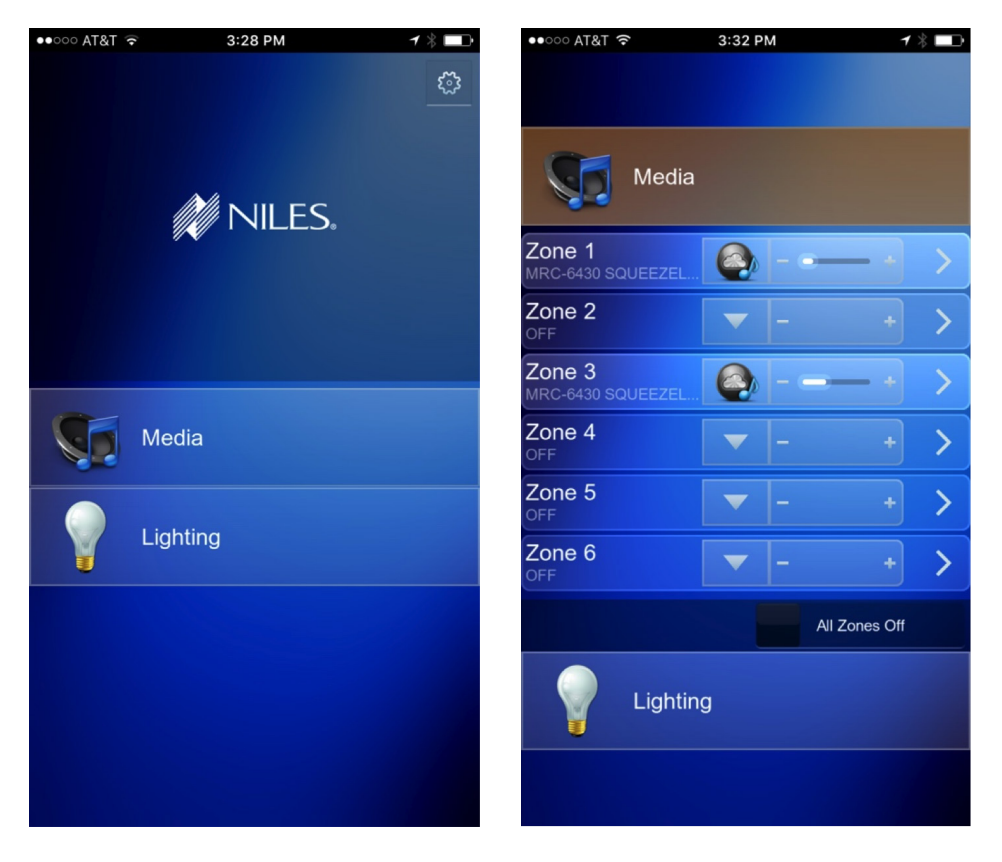

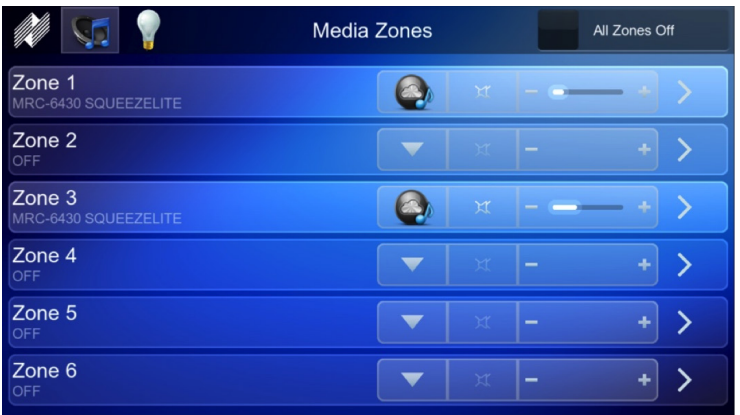

Thank you!

The Niles Auriel Team